# AV2HD<sup>TM</sup> 2.0 CONVERTER Recorder

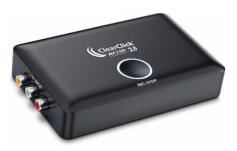

#### User's Manual & Quick Start Guide

#### 1-Year Warranty & USA-Based Tech Support

For tech support, email us at: <a href="mailto:support@clearclick.tech">support@clearclick.tech</a>

Extend your warranty to 2 years for FREE by registering at: <a href="https://www.ClearClick.tech/register">www.ClearClick.tech/register</a>

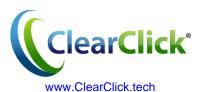

## **Extend Your Warranty for FREE!**

Extend your warranty by one year for free simply by registering your product at:

### www.ClearClick.tech

### **Browse All Our Products!**

If you're looking for fun, unique, and easyto-use technology, we've got it! Please visit our website to browse all of our products:

### www.ClearClick.tech

## **Safety Precautions**

Do not disassemble the hardware or operate around water or appliances.

## Thank You!

Thank you for your purchase of the ClearClick® AV2HD™ 2.0 Video Converter & Recorder! We are a small business and appreciate your order.

At ClearClick®, we try to make our technology as clear to understand and use as possible. But if you get stuck at any point, you qualify for <u>FREE</u> USA-based tech support as a ClearClick® customer. Just email us at: <a href="mailto:support@clearclick.tech">support@clearclick.tech</a>.

(Make sure you explain your issue in detail. Our USA tech support team members will reply to you within 24-48 business hours.)

To get started, please see the quick start guide on the following pages.

## What's Included?

- AV2HD™ 2.0 Video Converter & Recorder
- Power Adapter
- 3-RCA Video Transfer Cable
- HDMI Cable
- User's Manual / Quick Start Guide

**NOTE:** If you believe you are missing any parts, or if you received a part that is broken, please contact us directly at <a href="mailto:parts@clearclick.tech">parts@clearclick.tech</a>. For all other technical issues or support, please contact us at <a href="mailto:support@clearclick.tech">support@clearclick.tech</a>.

#### Not Included:

• USB Flash Drive (Optional; For Recording Videos)

Important: We recommend starting with a new, unused flash drive that is "SanDisk" brand. We do not recommend very large drives. For best results, please use a 128GB SanDisk drive.

### **Quick Start Guide**

# 1. Provide power to the device.

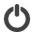

Using the included power adapter, plug in the device to a power outlet. The LED ring on the top of the device will turn white when the device turns on.

# 2. Connect video source to input.

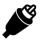

Using the included video transfer cable (with red, white, and yellow connectors), hook up your video source (a VCR, camcorder, DVD player, gaming device, or similar) to your AV2HD™ Converter 2.0.

Connect the cable to the "OUT" ports of your video source (for VCR's, usually in the back),

and into the yellow, white, and red "**IN**" ports on the side of the AV2HD™ Converter 2.0.

Note: Some camcorders may require a special type of RCA/AV cable (i.e. 3.5mm to AV cable). If your VCR or camcorder only has one audio output port, you will need an RCA audio splitter cable (not included).

### 3. Connect your TV to the output.

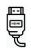

Connect the included HDMI cable to the outport port of the AV2HD™ Converter 2.0.

Connect the other end to your TV's HDMI input port.

Turn on your TV & set it to the correct HDMI input.

# 4. Set device settings. (Optional.)

Using the switches in the back of the AV2HD™ Converter 2.0, you can set the following settings:

**4:3 / 16:9 (Aspect Ratio)** – Sets the device to output in full screen (regular) aspect ratio or widescreen (stretched) aspect ratio, respectively.

**720P / 1080P (Resolution)** – Sets the device to output in 720P or 1080P resolution. *Note: 1080P resolution will result in larger video recording file sizes.* 

# 5. Plug in a USB flash drive. (Optional.)

If you wish to record your videos, plug in a USB flash drive (not included) to the USB port on the AV2HD™ Converter 2.0.

The LED ring will turn solid blue once the USB drive has been recognized.

Note: We **HIGHLY** recommend starting with a brand new, "SanDisk" flash drive for best results, preferably 128GB or smaller. Huge capacity drives or external USB hard drives may not be recognized by the device, or may cause audio/video sync problems.

# 6. Watch your video or (optional) start recording! [•REC]

You should see your video in HD resolution on your TV. If not, please see the troubleshooting information on the next page.

Make sure your video source (VCR, camcorder, gaming system, etc.) is playing a live signal.

To start recording the video, press the "REC/STOP" button on the AV2HD™ Converter 2.0. The LED ring will turn red while the device is recording.

To stop recording, simply press the "REC/STOP" button again. *IMPORTANT: Wait until the LED ring stops blinking before removing your USB flash drive.* 

#### <u>Audio/Video Troubleshooting:</u>

If you don't get video or audio on your TV, or if your video is staticky or blurry, the video source (i.e. VCR or camcorder) is almost certainly the cause (not the AV2HD™ 2.0). You may want to hook up your video source directly to a TV to verify if you get a good signal there.

## 7. Transfer videos to your PC/Mac.

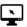

To transfer recorded video files to your PC or Mac, simply plug in the USB flash drive to your computer. Your video files will be on the drive in MP4 files starting with the name "Encode."

**NOTE!** The converter will save recordings in 2GB file chunks. To combine or split these video files, please see the next page.

### **How To Combine MP4 Files with**

## MP4Joiner Software

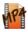

The AV2HD™ Converter 2.0 saves your video recordings in file chunks that are 2 GB in size (about 20 minutes each). This means that long recordings will be saved as multiple video files.

To combine these files, use the MP4Joiner software tool inside the MP4Tools software suite.

# SOFTWARE DOWNLOAD LINK:

www.vhstodvd.com/mp4tools.zip

After downloading & installing the software, open MP4Joiner.

Click "Add Video" and select the recordings that you made with the AV2HD™ Converter 2.0. Then click the "Join" button to save as one MP4 file.

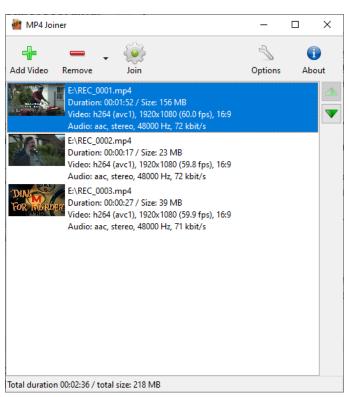

MP4Joiner Software

# How To Split MP4 Files with MP4Splitter Software

If you'd like to split a video recording into multiple files, open the MP4Splitter software.

(If you haven't already, download & install MP4Tools from <a href="https://www.vhstodvd.com/mp4tools.zip">www.vhstodvd.com/mp4tools.zip</a>)

Click "Open Video" and select the video file you'd like to split into multiple video files.

Set the slider underneath the video to the point at which you'd like to split the video, and click the "Add split point" button.

Do this for each point you'd like to split the video file at. Then, click "Start splitting," and the software will save your video recording as multiple files.

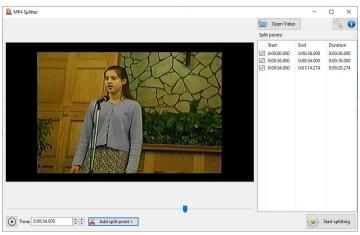

MP4Splitter Software

# How To Overlay Audio On Your Videos While Recording

If you'd like, you can overlay audio on your videos while you record by using the "Mic" input port on the AV2HD™ Converter 2.0.

To do this, plug in a 3.5mm headset-style microphone to the "Mic" input port before recording.

The audio from the microphone will be overlayed on top of your recording.

### **Troubleshooting / FAQ's**

 I don't get any signal to my TV, and/or my video recording file is blank (or solid black or solid blue).

First, check all your connections. Make sure your video source is connected from its output to the "input" on the AV2HD™ Converter 2.0.

Second, make sure your TV is connected from the HDMI output port of the AV2HD™ Converter 2.0 to your TV's HDMI input port. Make sure your TV is set to the correct HDMI input.

Finally, make sure there is a live signal from your video source & that your video source is working correctly. From our experience, the video source or video tape is usually the

source of the problem.

# 2. The AV2HD™ 2.0 will not start recording, or it will not recognize my USB drive.

First, plug in the AV2HD™ Converter 2.0 to a TV using the HDMI output, and make sure you have a live signal.

If so, please try using a different USB flash drive. We highly recommend using a brand new "SanDisk" brand USB flash drive, preferably 128GB or smaller.

The LED ring on the AV2HD™ Converter should turn blue after you plug in your USB flash drive, and it should turn red after you press "REC/STOP" to start recording.

# 3. My video recording was split up into 2GB file chunks. Is there any way to avoid this?

Due to chipset limitations, there is no way to avoid the 2GB file splitting.

However, you can easily combine the MP4 files using the included "MP4Joiner" software. Please see page 11 to learn how to do this.

### 4. How do I record from HD (HDMI) sources?

You can't – this device is not meant to record from HDMI or HD video sources. (This device can only output to HDMI.) Instead, please check out our "HD Capture Box" and "HD Capture Box Ultimate" products for this purpose at <a href="https://www.ClearClick.tech">www.ClearClick.tech</a>.

### 5. My video looks stretched horizontally.

To switch to full screen (to avoid stretching your video horizontally), simply switch the aspect ratio switch (on the AV2HD™ Converter 2.0) to "4:3" instead of "16:9" before recording.

### 6. Does this device come with a warranty?

Yes, this device comes with a 1-year warranty.

You can extend your warranty for 2-years for free at: <a href="https://www.clearClick.tech/register/">www.ClearClick.tech/register/</a>

### 7. I need a further support!

No problem! We're ready to help. Please email us at <a href="mailto:support@clearclick.tech">support@clearclick.tech</a> and we'll get back to you within 24-48 hours... usually within a few hours!

Please include your order number, if possible, and as much detail as possible.

**NOTE**: If you don't receive a response, check your "SPAM" folder.

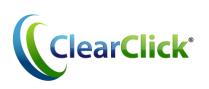

www.ClearClick.tech

support@clearclick.tech